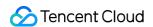

# Cloud Access Management Business Use Cases Product Documentation

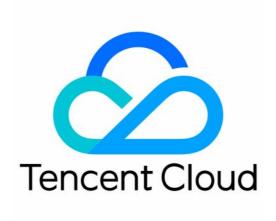

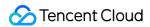

#### Copyright Notice

©2013-2024 Tencent Cloud. All rights reserved.

Copyright in this document is exclusively owned by Tencent Cloud. You must not reproduce, modify, copy or distribute in any way, in whole or in part, the contents of this document without Tencent Cloud's the prior written consent.

**Trademark Notice** 

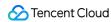

All trademarks associated with Tencent Cloud and its services are owned by Tencent Cloud Computing (Beijing) Company Limited and its affiliated companies. Trademarks of third parties referred to in this document are owned by their respective proprietors.

#### Service Statement

This document is intended to provide users with general information about Tencent Cloud's products and services only and does not form part of Tencent Cloud's terms and conditions. Tencent Cloud's products or services are subject to change. Specific products and services and the standards applicable to them are exclusively provided for in Tencent Cloud's applicable terms and conditions.

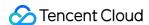

### **Contents**

#### **Business Use Cases**

TencentDB for MySQL

Allowing Account to View TencentDB for MySQL Instances Under Specified Tag

Granting a Sub-account View Permission for Specified TencentDB for MySQL Instances

#### **CLB**

Authorizing Sub-account Full Access to CLB (Includes payment permission)

Authorizing Sub-account Full CLB Access other than the Payment Permission

Authorizing Sub-account Read-only Access to CLB

#### **CMQ**

Authorizing a Sub-account Full Permissions to Use Messaging Services

Authorizing a Sub-account Full Permissions to Access the Message Queue It Created

Authorizing a Sub-account Permission to Read a Topic-based Message Queue

#### COS

Authorizing Sub-account Full Access to COS Resources under the Account

Authorizing Sub-account Full Access to Specific Directory

Authorizing Sub-account Read-only Access to Files in Specific Directory

Authorizing Sub-account Read/Write Access to Specific File

Authorizing Sub-account Read-only Access to COS Resources

Authorizing a Sub-account Read/Write Access to All Files in Specified Directory Except Specified Files

Authorizing Sub-account Read/Write Access to Files with Specified Prefix

Authorizing Another Account Read/Write Access to Specific Files

Authorizing Cross-Account 's Sub-account Read/Write Access to Specified File

#### **CVM**

Authorizing Sub-account Full Access to CVMs

Authorizing Sub-account Read-only Access to CVMs

Authorizing Sub-account Read-only Access to CVM-related Resources

Authorizing Sub-account Access to Perform Operations on CBSs

Authorizing Sub-account Access to Perform Operations on Security Groups

Authorizing Sub-account Access to Perform Operations on EIPs

Authorizing Sub-account Access to Perform Operations on Specific CVM

Authorizing Sub-account Access to Perform Operations on CVMs in Specific Region

Authorizing Sub-account Full Access to CVMs Except Payment

#### **VPC**

Authorizing Sub-account Read-only Access to VPCs

Authorizing Sub-account Access to Perform Operations on Specific VPC and Resources of This VPC

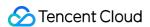

Authorizing Sub-account Access to Perform Operations on VPC Except on Routing Table

Authorizing Sub-account Access to Perform Operations on VPN

Authorizing Sub-account Full Access to VPCs

Authorizing a Sub-account Full Access to VPCs Except Payment

VOD

Authorizing a Sub-account with Full Permissions to Manage VOD Services

Others

Granting Management or Read-Only Permissions for Specified Product

Authorizing Sub-account Access to Perform Operations on All Resources

Authorizing Sub-account Read-only Access to All Resources

Authorizing Different Sub-accounts Separate Permissions to Manage Tencent Cloud Resources

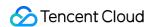

# Business Use Cases TencentDB for MySQL Allowing Account to View TencentDB for MySQL Instances Under Specified Tag

Last updated: 2024-01-23 18:02:52

The enterprise account "CompanyExample" (ownerUin: 12345678) has a sub-account "Developer" that requires permissions to view its two TencentDB for MySQL instances (instance IDs: "cdb-1" and "cdb-2", with the tags being "game&webpage" and "game&app", respectively).

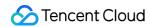

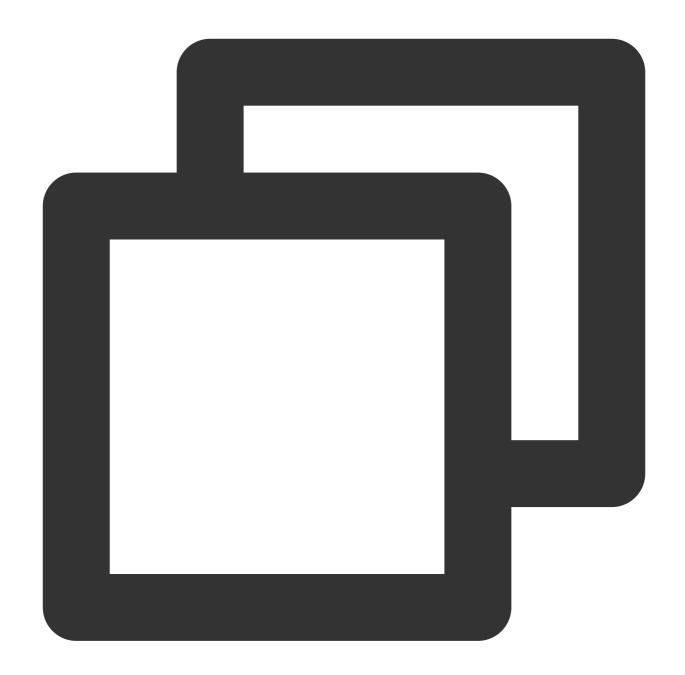

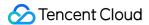

Step 2. Authorize the policy to the sub-account. For more information on authorization, see Authorization Management.

#### Note:

The sub-account "Developer" can only view the resources of instances with the IDs being "cdb-1" and "cdb-2" in the TencentDB for MySQL query list.

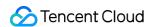

## Granting a Sub-account View Permission for Specified TencentDB for MySQL Instances

Last updated: 2024-01-23 18:02:53

A sub-account, Developer, under the enterprise account, CompanyExample (ownerUin: 12345678), requires view permission for two TencentDB for MySQL instances (instance IDs cdb-1 and cdb-2 respectively) belonging to the CompanyExample enterprise account.

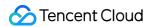

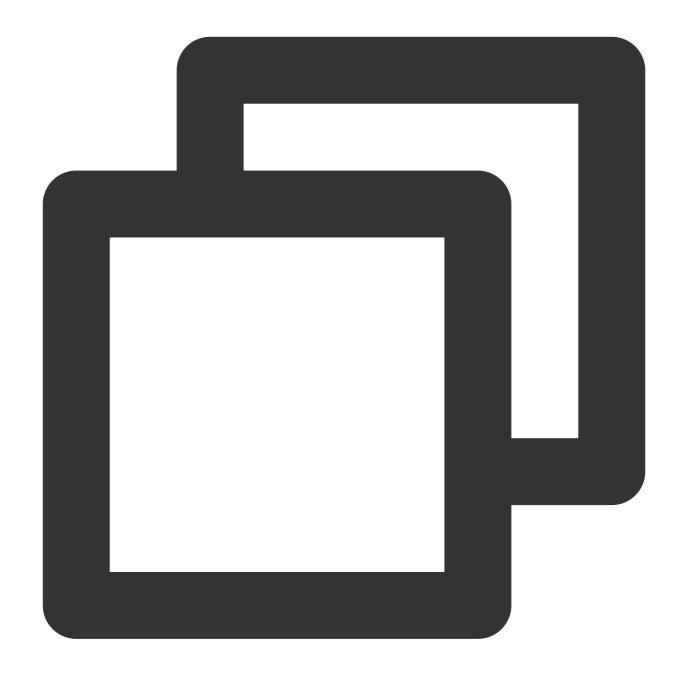

```
{
    "version": "2.0",
    "statement":[
    {
        "effect": "allow",
        "action": "cdb:*",
        "resource": ["qcs::cdb::uin/12345678:instanceId/cdb-1", "qcs::cdb::uin/123
    }
}
```

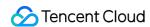

Note: The Developer sub-account can only view the resources of instances with the IDs cdb-1 and cdb-2 in the TencentDB for MySQL query list.

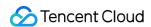

### **CLB**

### Authorizing Sub-account Full Access to CLB (Includes payment permission)

Last updated: 2024-01-23 18:02:52

The enterprise account, CompanyExample (ownerUin: 12345678), has a sub-account, Developer, that requires full management permissions (creation, management, ordering, and payment for CLB) for the CLB service of enterprise account CompanyExample.

#### Solution A:

The enterprise account, CompanyExample, associates the Developer sub-account with the preset policies QcloudCLBFullAccess and QcloudCLBFinanceAccess. To learn how to associate a policy with a user account, see Authorization Management.

#### Solution B:

Step 1: create the following policy according to policy syntax.

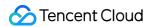

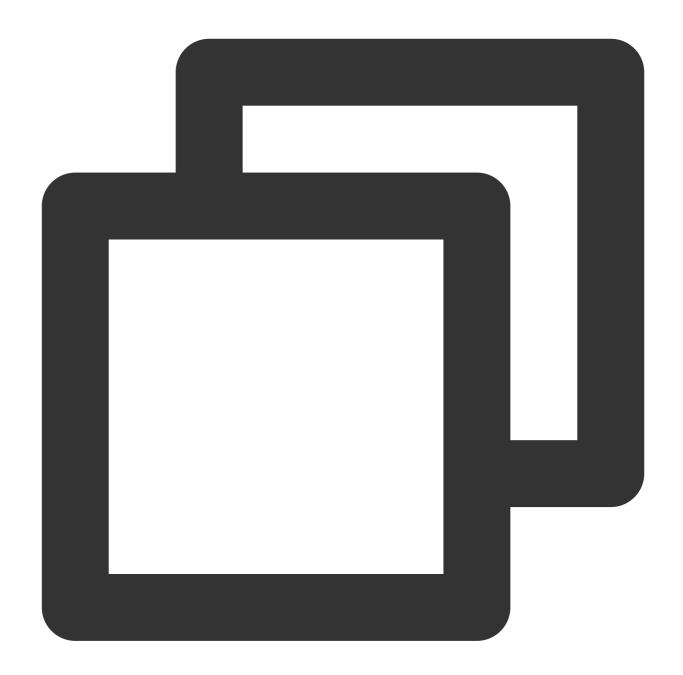

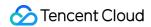

```
"resource": "qcs::clb:::*"
}
]
}
```

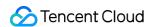

### Authorizing Sub-account Full CLB Access other than the Payment Permission

Last updated: 2024-01-23 18:02:52

#### Authorizing a sub-account with all permissions of CLB except payment

A sub-account Developer under the enterprise account CompanyExample (ownerUin is 12345678) requires full management permissions (such as creation and management) of the enterprise account CompanyExample's CLB service, except the payment permission. The sub-account is allowed to place an order but cannot pay for it. Solution A:

The enterprise account CompanyExample directly authorizes the preset policy QcloudCLBFullAccess to the sub-account Developer. For more information on authorization, please see Authorization Management. Solution B:

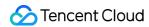

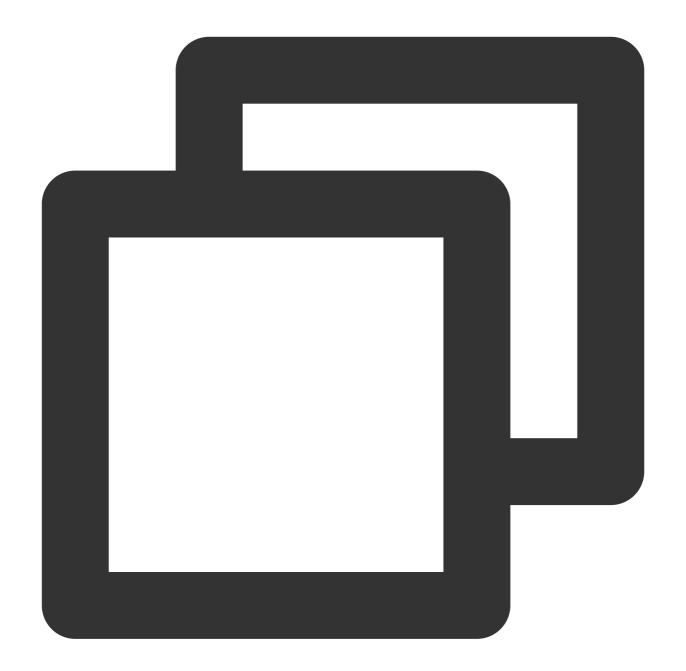

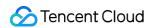

Step 2: Authorize the policy to the sub-account. For more information on authorization, please see Authorization Management.

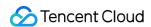

### Authorizing Sub-account Read-only Access to CLB

Last updated: 2024-01-23 18:02:53

The enterprise account, CompanyExample (ownerUin: 12345678), has a sub-account, Developer, that requires readonly permission for the CLB service under the CompanyExample enterprise account. The sub-account is not permitted to create, update, or delete CLBs.

Solution A:

The enterprise account, CompanyExample, associates the Developer sub-account with the preset policy QcloudCLBReadOnlyAccess. To learn how to associate a policy with a user account, see Authorization Management. Solution B:

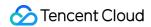

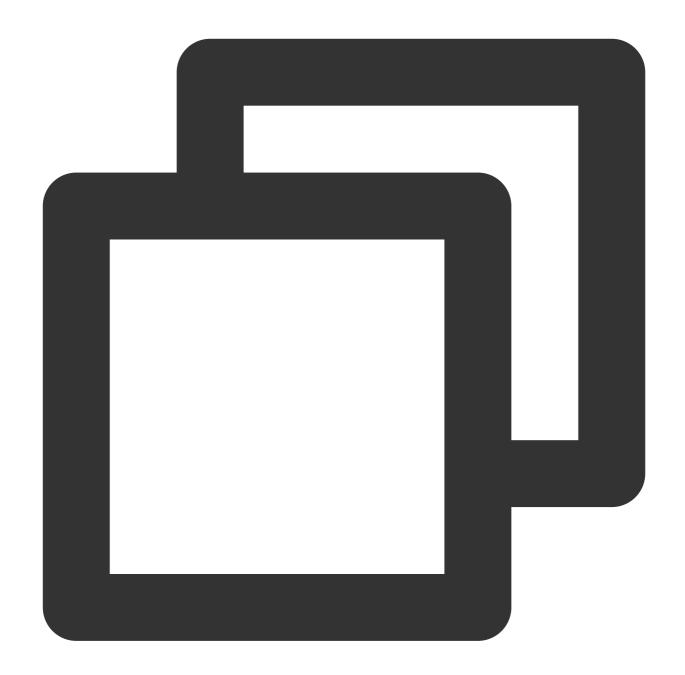

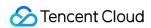

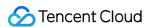

### **CMQ**

### Authorizing a Sub-account Full Permissions to Use Messaging Services

Last updated: 2024-01-23 18:02:52

The enterprise account, CompanyExample, has a sub-account, Developer, that requires full permissions to read and write the message queue of CompanyExample. The message queue for read and write permissions can be either topic model or queue model.

Solution A:

The enterprise account, CompanyExample, associates the Developer sub-account with the preset policies QCloudCmqQueueFullAccess and QCloudCmqTopicFullAccess. To learn how to associate a policy with a user account, see Authorization Management.

Solution B:

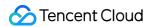

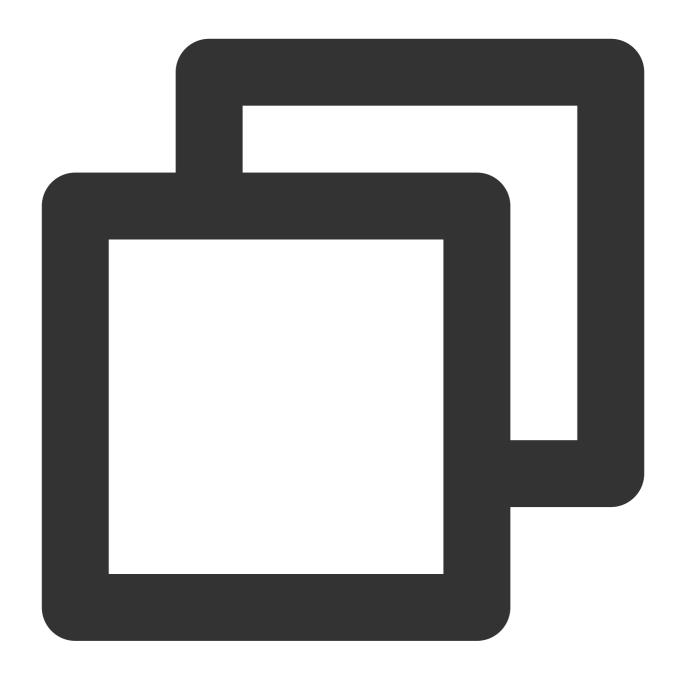

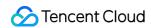

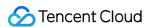

## Authorizing a Sub-account Full Permissions to Access the Message Queue It Created

Last updated: 2024-01-23 18:02:53

A sub-account, Developer, under the enterprise account, CompanyExample, requires access to the message queue it created.

Solution A:

The enterprise account, CompanyExample, associates the Developer sub-account with the preset policies QCloudCmqQueueCreaterFullAccess and QCloudCmqTopicCreaterFullAccess. To learn how to associate a policy with a user account, see Authorization Management.

Solution B:

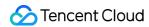

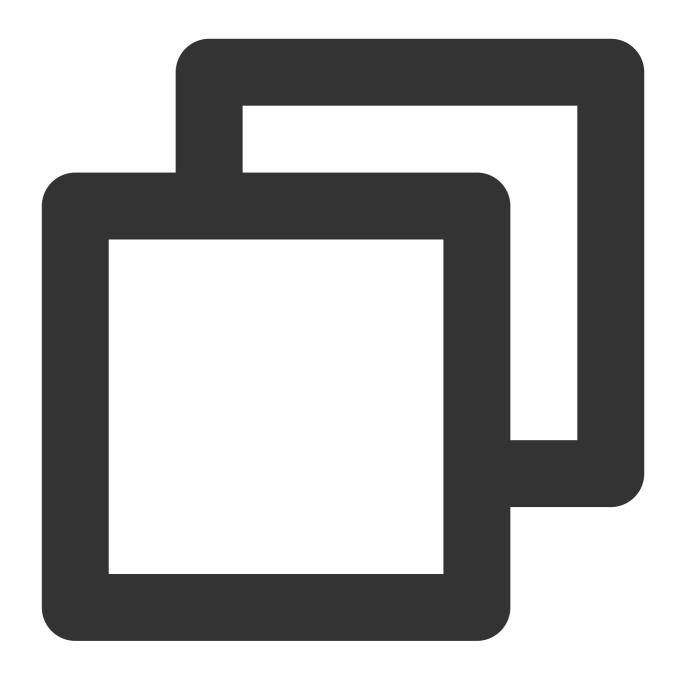

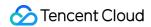

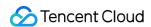

# Authorizing a Sub-account Permission to Read a Topic-based Message Queue

Last updated: 2024-01-23 18:02:53

The enterprise account, CompanyExample (ownerUin: 12345678), wants to give its sub-account, Developer, access to its topic-based message queue.

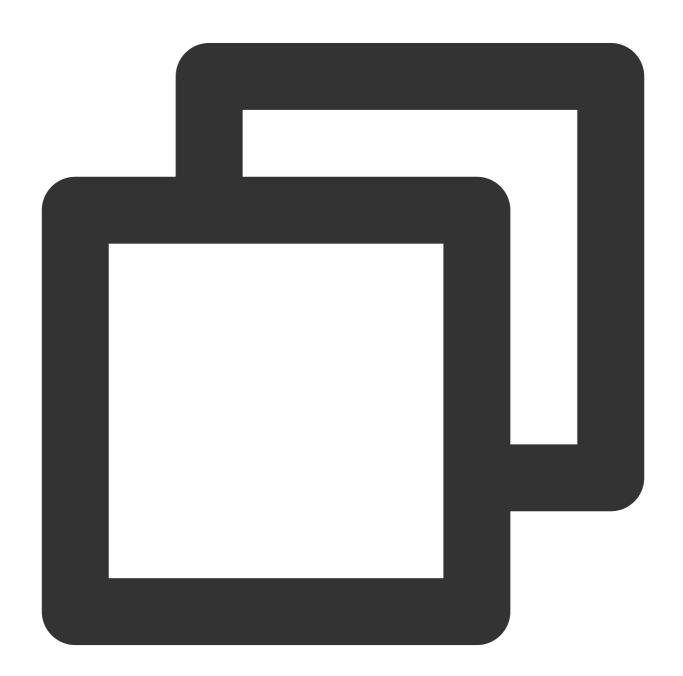

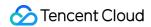

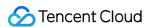

### COS

### Authorizing Sub-account Full Access to COS Resources under the Account

Last updated: 2024-01-23 18:02:53

The enterprise account, CompanyExample (ownerUin: 12345678), has a sub-account, Developer, that requires full management permissions (creating, managing and accessing COS buckets or objects) for the COS service under the CompanyExample enterprise account.

Solution A:

The enterprise account, CompanyExample, associates the Developer sub-account with the preset policy QcloudCOSFullAccess. To learn how to associate a policy with a user account, see Authorization Management. Solution B:

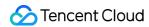

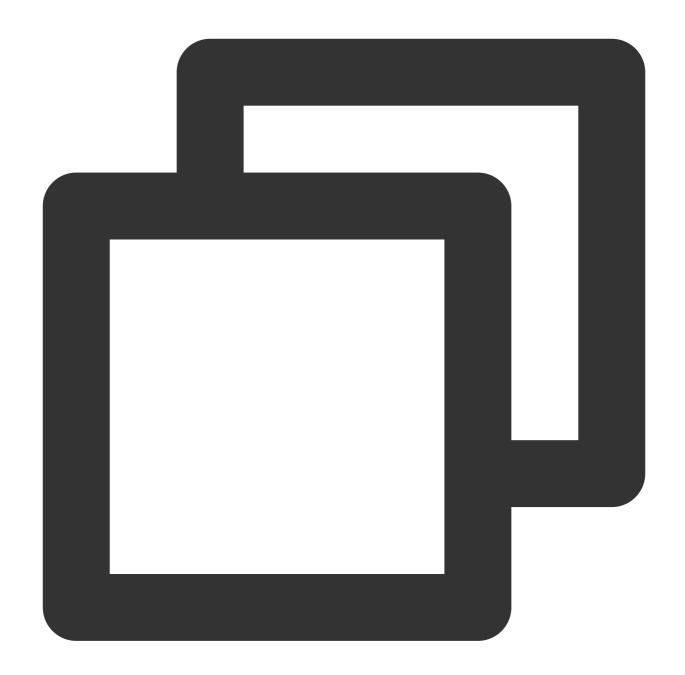

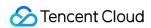

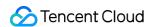

## Authorizing Sub-account Full Access to Specific Directory

Last updated: 2024-01-23 18:02:53

The enterprise account, CompanyExample (ownerUin: 12345678; appID: 1250000000), has a sub-account, Developer, that requires full access permissions to the dir1 directory of the Bucket1 bucket of the COS service in Shanghai region under the CompanyExample enterprise account.

Solution A:

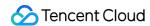

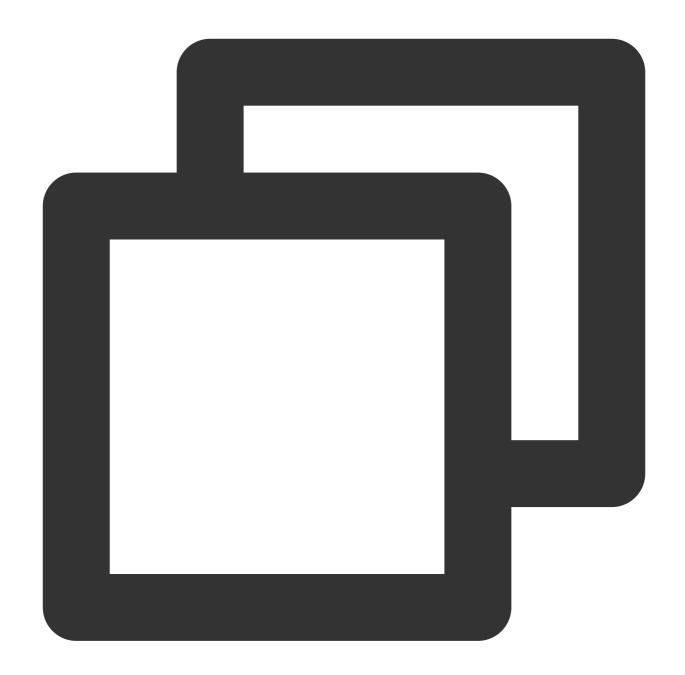

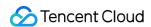

Solution B:

Configure the policy and ACL in the COS Console. For more information, see the COS documentation.

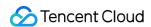

# Authorizing Sub-account Read-only Access to Files in Specific Directory

Last updated: 2024-01-23 18:02:53

The enterprise account, CompanyExample (ownerUin: 12345678; appID: 1250000000), has a sub-account, Developer, that requires read permissions for files under the dir1 directory of the Bucket1 bucket of the COS service in Shanghai region under the CompanyExample enterprise account.

Solution A:

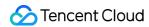

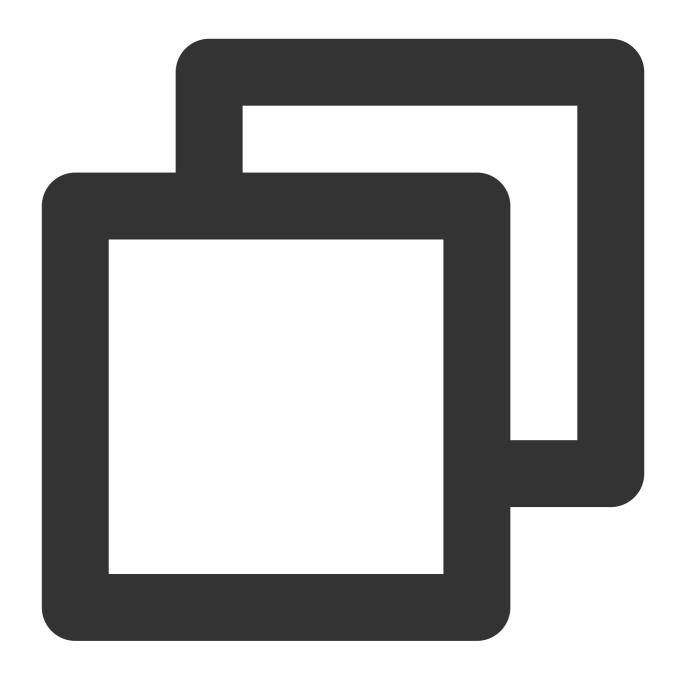

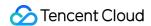

```
"resource": "qcs::cos:ap-shanghai:uid/1250000000:Bucket1-1250000000/dir1/*
     }
]
```

Solution B:

Configure the policy and ACL in the COS Console. For more information, see the COS documentation.

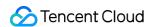

# Authorizing Sub-account Read/Write Access to Specific File

Last updated: 2024-01-23 18:02:53

The enterprise account, CompanyExample (ownerUin: 12345678; appID: 1250000000), has a sub-account, Developer, that requires read/write permissions for the object, Object1, under the dir1 directory of the Bucket1 bucket of the COS service in Shanghai region under the CompanyExample enterprise account.

Solution A:

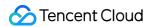

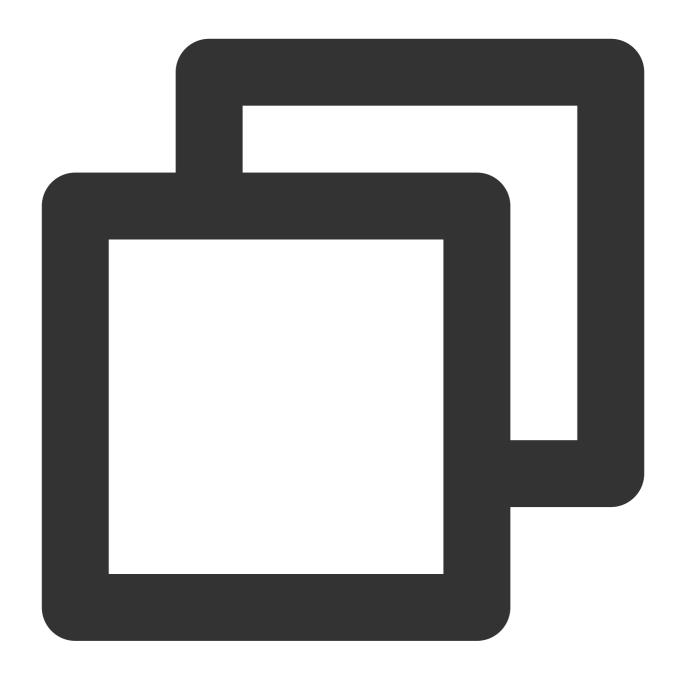

```
{
    "version": "2.0",
    "statement":[
    {
        "effect": "allow",
        "action": "cos:*",
        "resource": "qcs::cos:ap-shanghai:uid/1250000000:Bucket1-1250000000/dir1/o
    }
    ]
}
```

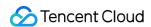

Solution B:

Configure the policy and ACL in the COS Console. For more information, see the COS documentation.

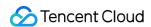

### Authorizing Sub-account Read-only Access to COS Resources

Last updated: 2024-01-23 18:02:53

The enterprise account, CompanyExample (ownerUin: 12345678), has a sub-account, Developer, that requires readonly access permissions to COS buckets, objects, and object lists belonging to the CompanyExample enterprise account.

Solution A:

The enterprise account, CompanyExample, associates the Developer sub-account with the preset policy QcloudCOSReadOnlyAccess. To learn how to associate a policy with a user account, see Authorization Management. Solution B:

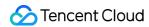

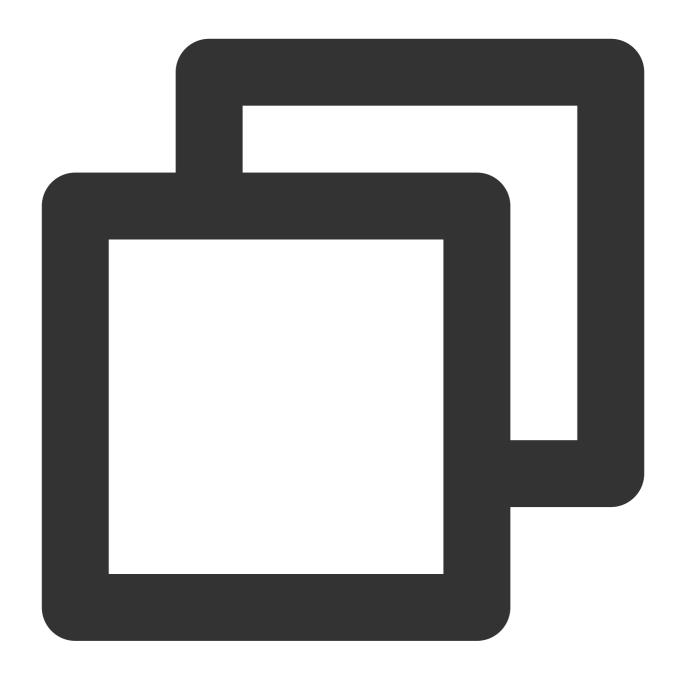

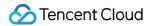

```
"resource": "*"
}
]
```

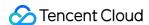

# Authorizing a Sub-account Read/Write Access to All Files in Specified Directory Except Specified Files

Last updated: 2024-01-23 18:02:53

The organizational account CompanyExample (ownerUin: 12345678; appld: 1250000000) has a sub-account Developer that requires read/write permissions for all objects except the Object1 object in the dir1 directory of the Bucket1 bucket of the COS service in the Shanghai region under the CompanyExample account.

Solution A:

Step 1. Create the following policy according to the policy syntax:

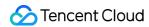

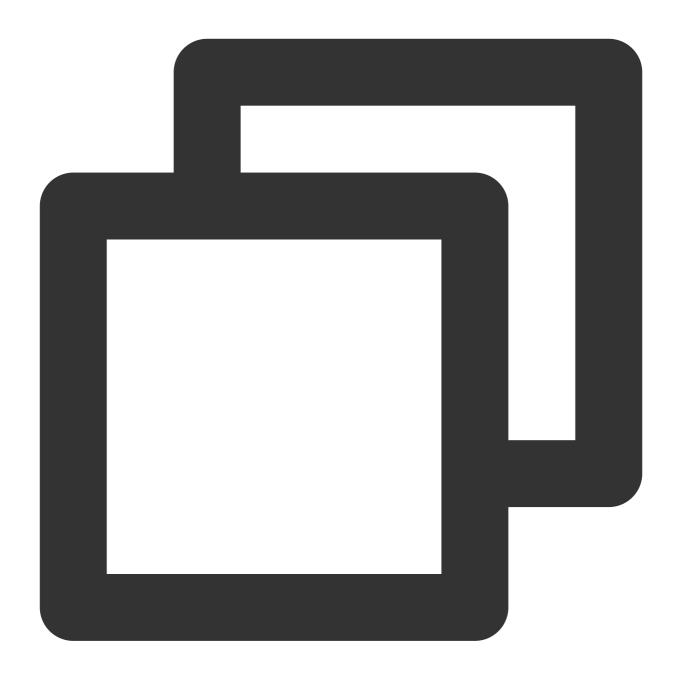

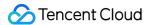

Step 2. Associate the policy with the sub-account. For more information on authorization, please see Authorization Management.

Solution B:

Set the policy and ACL in the COS Console. For more information, please see ACL Practices.

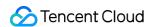

### Authorizing Sub-account Read/Write Access to Files with Specified Prefix

Last updated: 2024-01-23 18:02:53

The enterprise account, CompanyExample (ownerUin: 12345678; appID: 1250000000), has a sub-account, Developer, that requires read/write permissions for objects with the prefix "test" under the dir1 directory of the Bucket1 bucket of the COS service in Shanghai region under the CompanyExample enterprise account.

Solution A:

Step 1: create the following policy according to policy syntax.

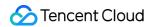

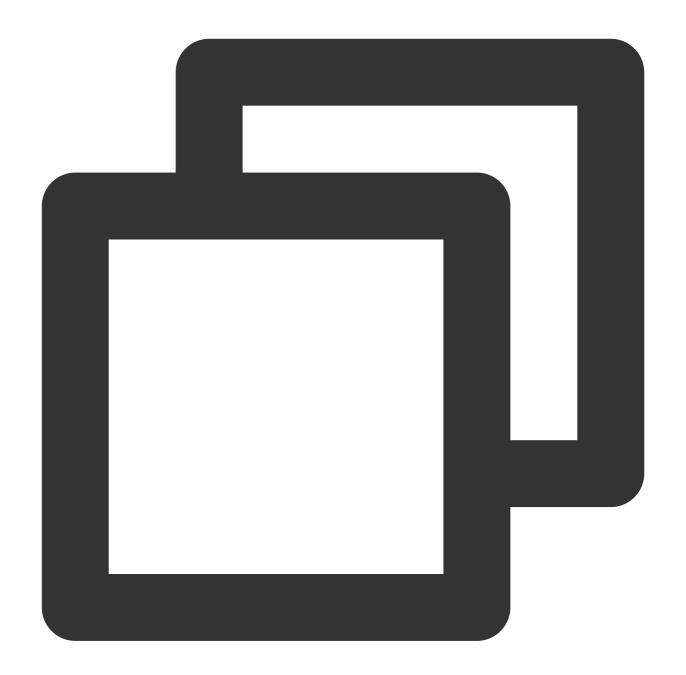

```
{
    "version": "2.0",
    "statement":[
    {
        "effect": "allow",
        "action": "cos:*",
        "resource": "qcs::cos:ap-shanghai:uid/1250000000:Bucket1-1250000000/dir1/t
    }
]
}
```

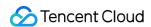

Solution B:

Configure the policy and ACL in the COS Console. For more information, see the COS documentation.

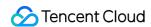

# Authorizing Another Account Read/Write Access to Specific Files

Last updated: 2024-01-23 18:02:53

The organizational account CompanyGranter (ownerUin: 12345678; appld: 1250000000) has an object Object1 located in the dir1 directory of the Bucket1 bucket in the Guangzhou region. Another organizational account CompanyGrantee (ownerUin: 87654321) requires read/write permissions for this object. Set the policy and ACL in the COS Console. For more information, please see ACL Practices.

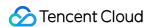

# Authorizing Cross-Account 's Sub-account Read/Write Access to Specified File

Last updated: 2024-01-23 18:02:53

The enterprise account, CompanyGranter (ownerUin: 12345678; appID: 1250000000), has an object, Object1, that is located in the dir1 directory of the Bucket1 bucket in the Guangzhou region. The sub-account of another enterprise account, CompanyGrantee (ownerUin: 87654321), requires read/write permission for Object1.

This involves permission propagation.

Step 1: CompanyGrantee creates the following policy according to policy syntax.

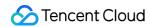

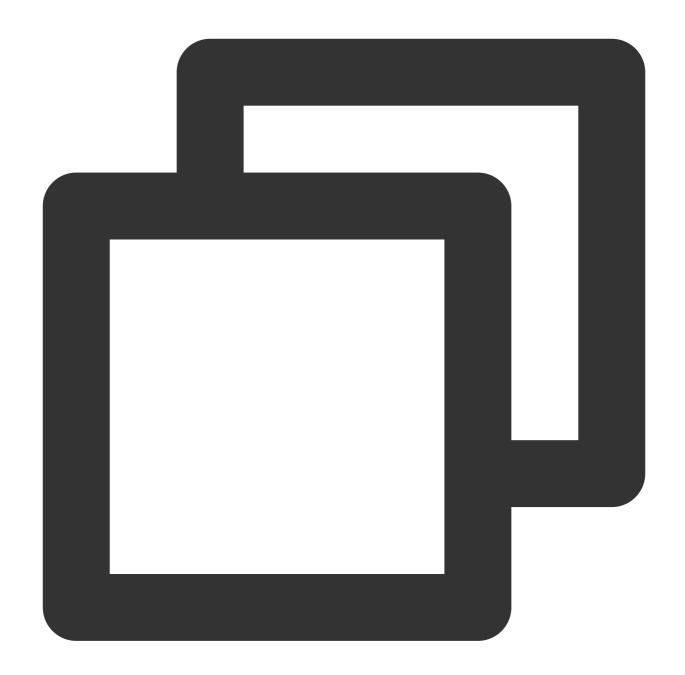

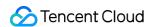

Step 3: the CompanyGranter enterprise account grants CompanyGrantee enterprise account access to Object1 by configuring the policy and ACL in the COS Console. For more information, see COS documentation.

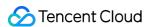

#### **CVM**

#### Authorizing Sub-account Full Access to CVMs

Last updated: 2024-01-23 18:02:53

The enterprise account, CompanyExample (ownerUin: 12345678), has a sub-account, Developer, that requires full management permissions (creation, management, ordering, and payment for CVMs) for the CVMs of the CompanyExample enterprise account.

Solution A:

The enterprise account, CompanyExample, associates the Developer sub-account with the preset policies QcloudCVMFullAccess and QcloudCVMFinanceAccess. To learn how to associate a policy with a user account, see Authorization Management.

Solution B:

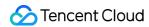

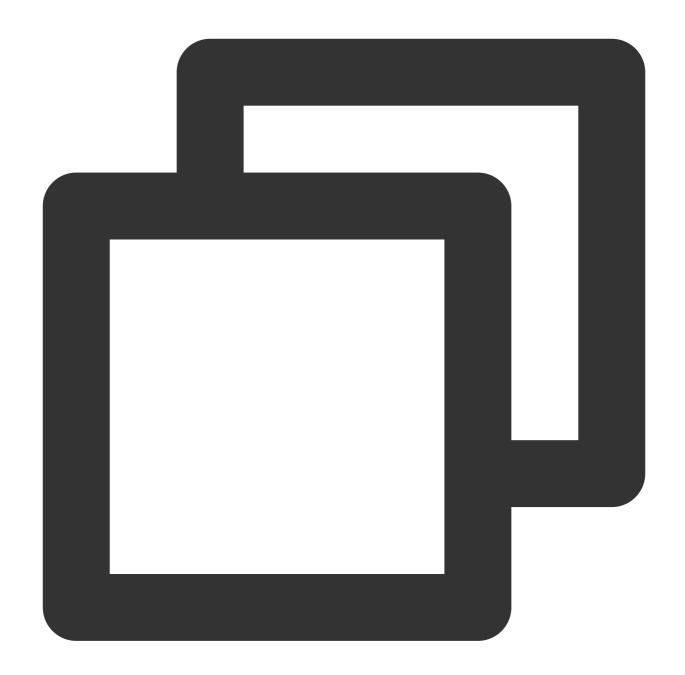

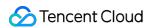

```
"resource": "qcs::cvm:::*"
}
]
}
```

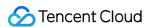

### Authorizing Sub-account Read-only Access to CVMs

Last updated: 2024-01-23 18:02:53

The enterprise account, CompanyExample (ownerUIN: 12345678), has a sub-account, Developer, that requires CVM instance query permission for the CVM service under the CompanyExample enterprise account. The sub-account is not allowed to create, delete, or start up/shut down CVM instances.

Solution A:

The enterprise account, CompanyExample, associates the Developer sub-account with the preset policy QcloudCVMInnerReadOnlyAccess. To learn how to associate a policy with a user account, see Authorization Management.

Solution B:

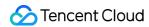

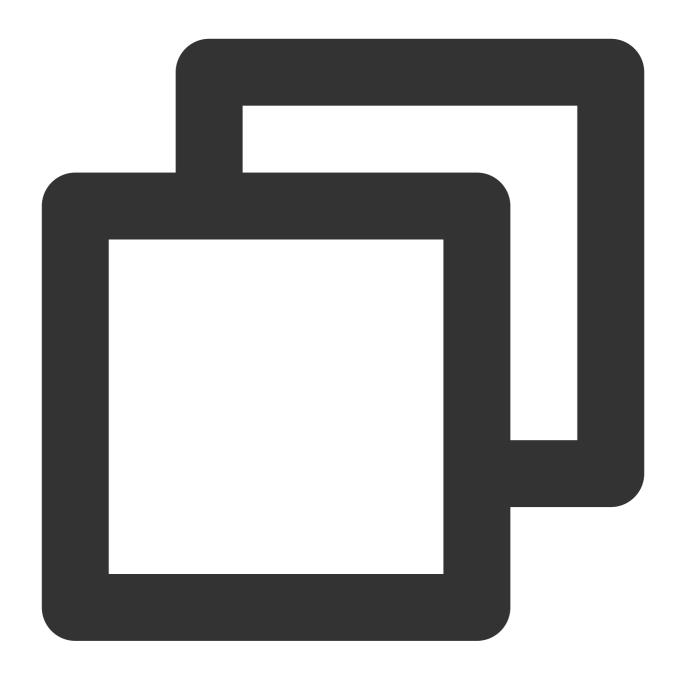

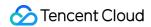

```
]
```

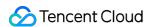

### Authorizing Sub-account Read-only Access to CVM-related Resources

Last updated: 2024-01-23 18:02:53

The enterprise account, CompanyExample (ownerUin: 12345678), has a sub-account, Developer, that requires query permission for CVM instances and related resources (VPC, CLB) for the CVM service under the CompanyExample enterprise account. The sub-account is not allowed to create, delete, or start up/shut down CVM instances. Solution A:

The enterprise account, CompanyExample, associates the Developer sub-account with the preset policy QcloudCVMReadOnlyAccess. To learn how to associate a policy with a user account, see Authorization Management. Solution B:

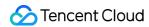

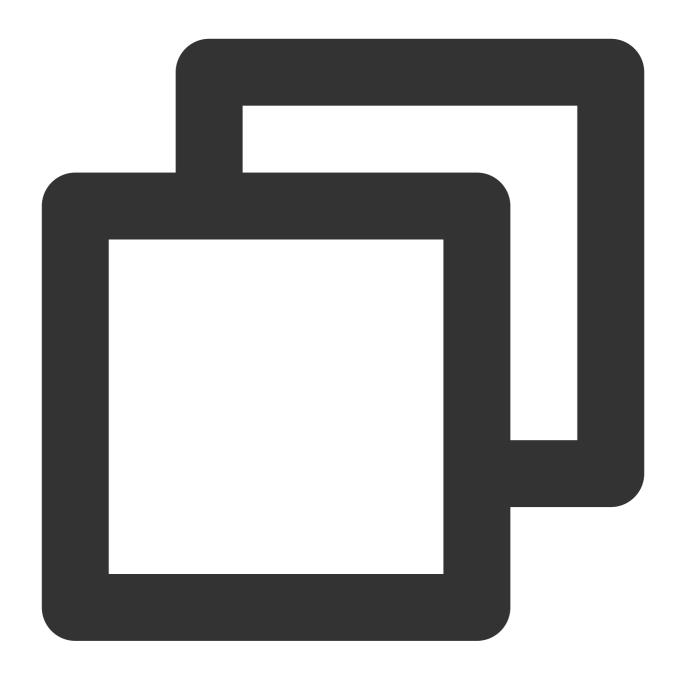

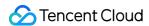

```
"action": [
                 "vpc:Describe*",
                 "vpc:Inquiry*",
                 "vpc:Get*"
            ],
            "resource": "*",
            "effect": "allow"
        },
            "action": [
               "clb:Describe*"
            ],
            "resource": "*",
            "effect": "allow"
        } ,
        {
            "effect": "allow",
            "action": "monitor:*",
            "resource": "*"
        }
    ]
}
```

Step 2: associate the sub-account with the policy. To learn how to associate a policy with a user account, see Authorization Management.

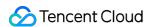

### Authorizing Sub-account Access to Perform Operations on CBSs

Last updated: 2024-01-23 18:02:53

The enterprise account, CompanyExample (ownerUin: 12345678), has a sub-account, Developer, that requires permissions to view, create and use cloud disks in the CVM Console belonging to the CompanyExample enterprise account.

Solution A:

The enterprise account, CompanyExample, associates the Developer sub-account with the preset policy QcloudCBSFullAccess. To learn how to associate a policy with a user account, see Authorization Management. Solution B:

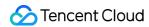

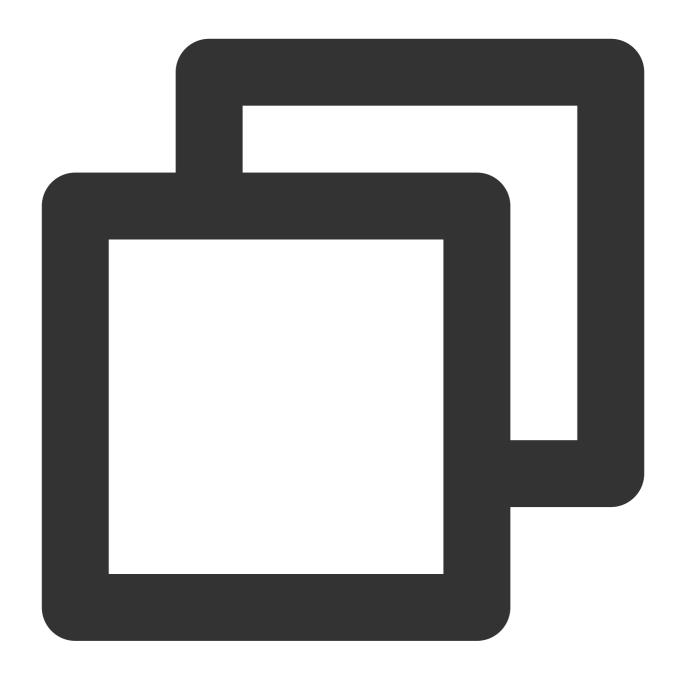

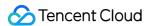

Note: If the sub-account is not allowed to modify cloud disk properties, remove

cvm:ModifyCbsStorageAttributes from the policy syntax.

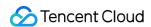

### Authorizing Sub-account Access to Perform Operations on Security Groups

Last updated: 2024-01-23 18:02:53

The enterprise account, CompanyExample (ownerUin: 12345678), has a sub-account, Developer, that requires permissions to view and use security groups belonging to the CompanyExample enterprise account in the CVM Console.

The following policy gives the sub-account permission to create and delete security groups in the CVM Console. Step 1: Create the following policy using policy syntax

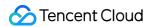

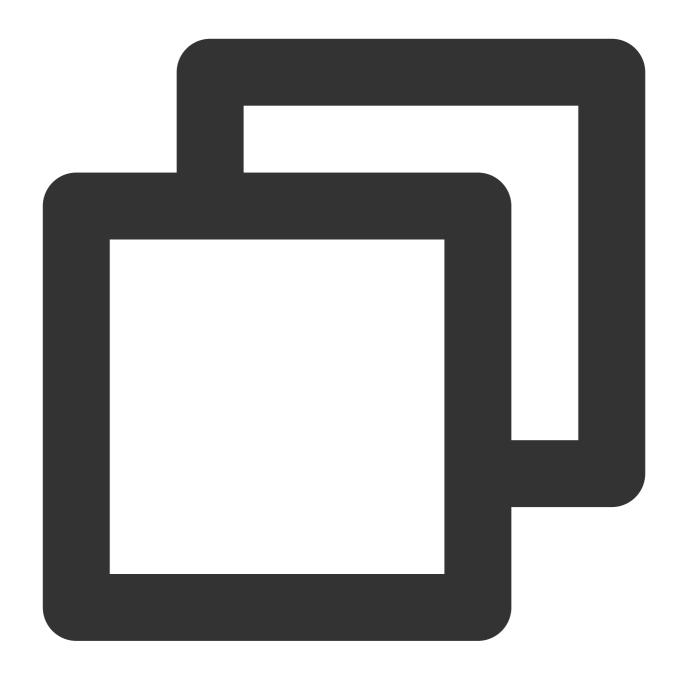

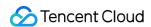

```
] }
```

The following policy grants the sub-account permission to create, delete, and modify security group policies in the CVM Console.

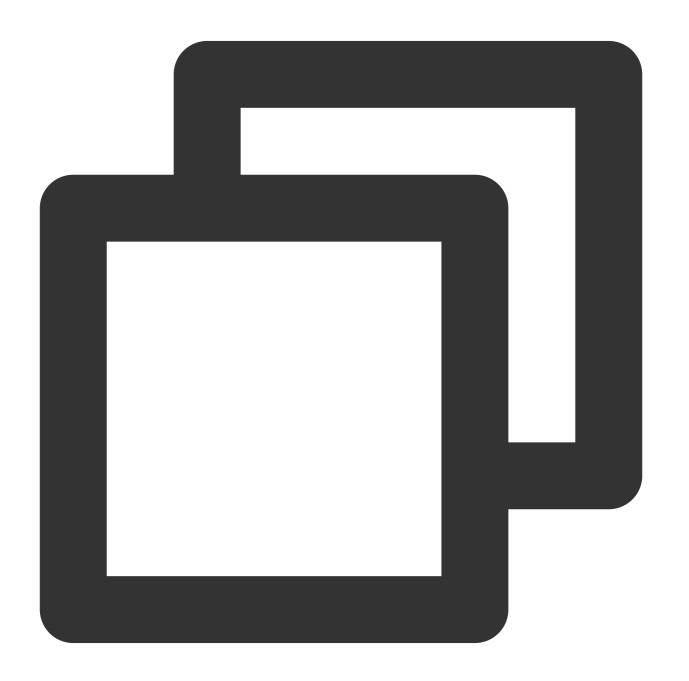

```
{
   "version": "2.0",
```

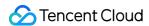

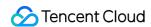

### Authorizing Sub-account Access to Perform Operations on EIPs

Last updated: 2024-01-23 18:02:53

The enterprise account, CompanyExample (ownerUin: 12345678), has a sub-account, Developer, that requires permissions for the CVM service under the CompanyExample enterprise account. The sub-account needs to view Elastic IPs (EIPs) in the CVM Console, and use the EIPs.

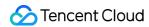

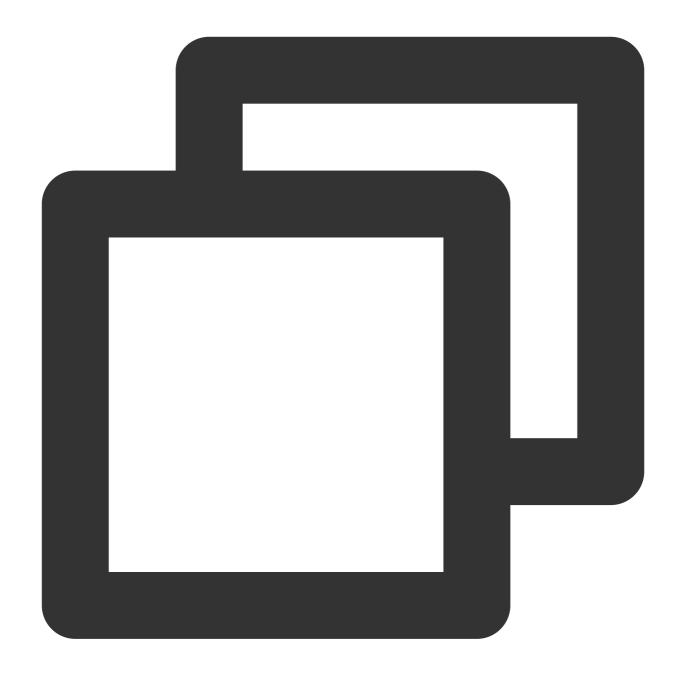

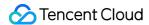

```
],
    "resource": "*",
    "effect": "allow"
}
```

Step 2: associate the policy with the sub-account. For more information on authorization, see Authorization Management.

The following policy allows a sub-account to view the EIPs and associate them with instances. The sub-account can modify the attributes of the EIPs, disassociate them from instances, and release the EIPs.

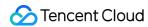

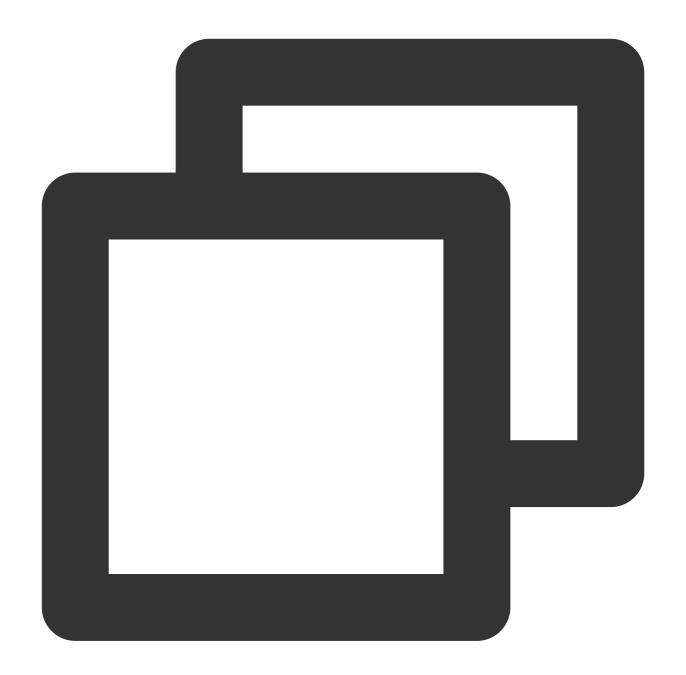

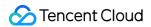

```
}

]
}
```

Step 2: associate the policy with the sub-account. For more information on authorization, see Authorization Management.

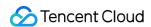

## Authorizing Sub-account Access to Perform Operations on Specific CVM

Last updated: 2024-01-23 18:02:53

The enterprise account, CompanyExample (ownerUin: 12345678), has a sub-account, Developer, that requires permissions to operate a specific CVM (ID: ins-1) in Guangzhou region belonging to the enterprise account CompanyExample.

Step 1: create the following policy according to policy syntax.

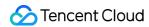

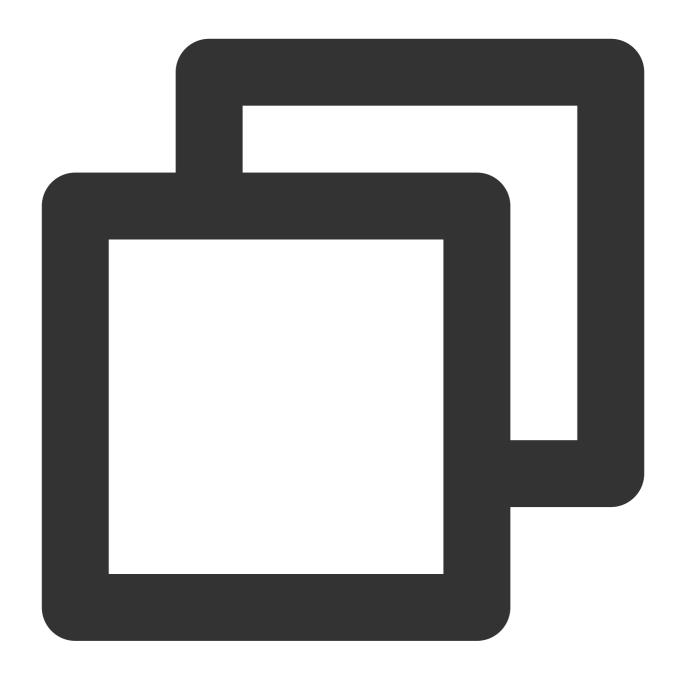

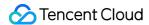

Step 2: associate the sub-account with the policy. To learn how to associate a policy with a user account, see Authorization Management.

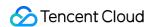

### Authorizing Sub-account Access to Perform Operations on CVMs in Specific Region

Last updated: 2024-01-23 18:02:53

The enterprise account, CompanyExample (ownerUin: 12345678), has a sub-account, Developer, that requires operating permissions for all CVMs in Guangzhou region under the CompanyExample enterprise account. The enterprise account, CompanyExample, associates the Developer sub-account with the preset policy QcloudCVMReadOnlyAccess. To learn how to associate a policy with a user account, see Authorization Management. Solution B:

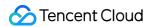

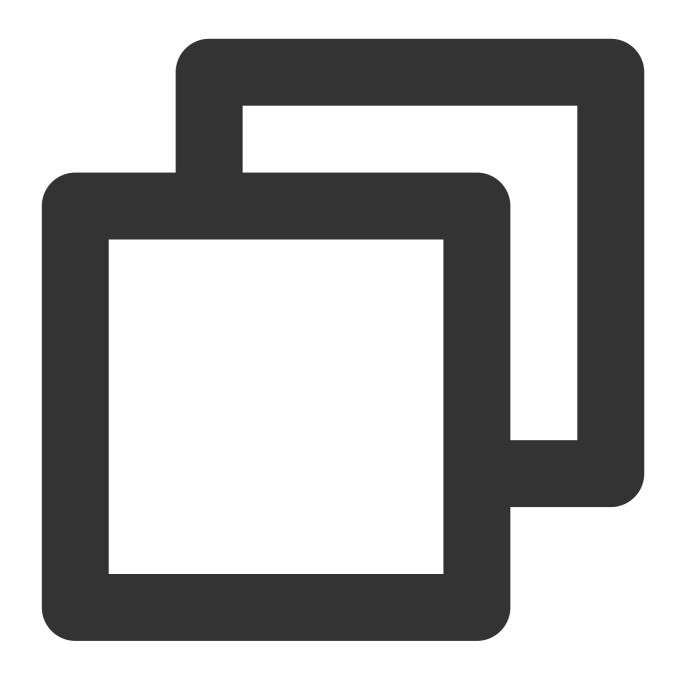

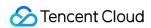

Step 2: associate the sub-account with the policy. To learn how to associate a policy with a user account, see Authorization Management.

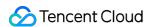

### Authorizing Sub-account Full Access to CVMs Except Payment

Last updated: 2024-01-23 18:02:53

The enterprise account, CompanyExample, whose ownerUin is 12345678, has a sub-account, Developer, that requires full management permissions (including all operations such as creation and management) for the CVM service of the CompanyExample enterprise account. These permissions do not include payment permissions, but allow orders to be made.

Solution A:

The CompanyExample enterprise account directly authorizes the preset policy QcloudCVMFullAccess to the Developer sub-account. For more information about authorization, see Authorization Management. Solution B:

Step 1. Create the following policy according to policy syntax.

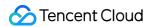

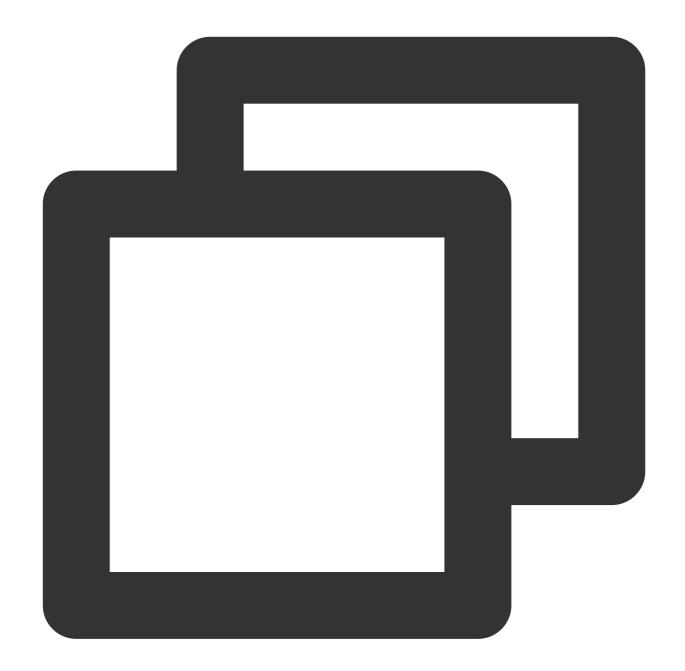

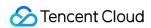

Step 2. Authorize the policy to the sub-account. For more information about authorization, see Authorization Management.

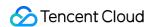

#### **VPC**

## Authorizing Sub-account Read-only Access to VPCs

Last updated: 2024-01-23 18:02:53

The enterprise account, CompanyExample (ownerUIN: 12345678), has a sub-account, Developer, that requires readonly permission for VPC services under the CompanyExample enterprise account. This permission allows the subaccount to query VPCs and related resources, but will not permit the sub-account to create, update, or delete CLBs. Solution A:

The enterprise account, CompanyExample, associates the Developer sub-account with the preset policy QcloudVPCReadOnlyAccess. To learn how to associate a policy with a user account, see Authorization Management. Solution B:

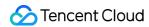

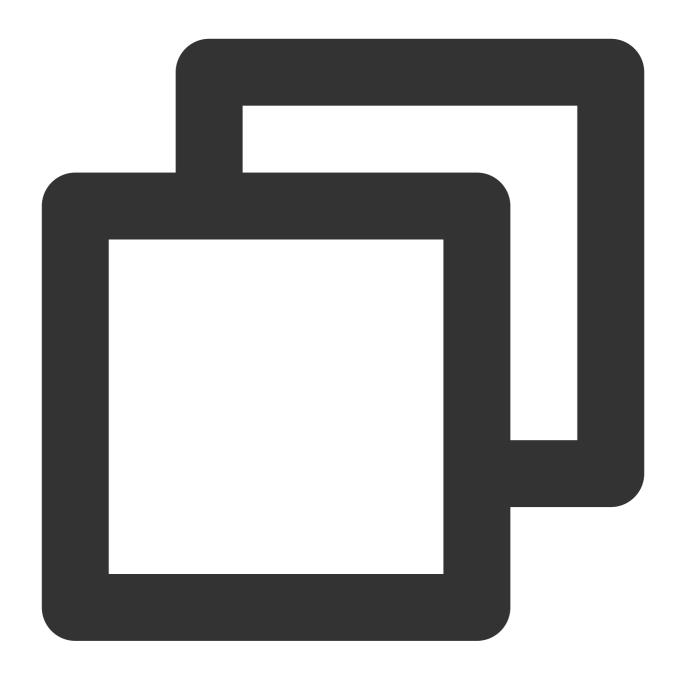

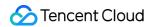

```
}
]
}
```

Step 2: associate the sub-account with the policy. To learn how to associate a policy with a user account, see Authorization Management.

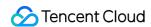

## Authorizing Sub-account Access to Perform Operations on Specific VPC and Resources of This VPC

Last updated: 2024-01-23 18:02:53

The enterprise account, CompanyExample (ownerUin: 12345678), has a sub-account, Developer, that requires operating permissions for a specific VPC (ID: vpc-id1) and relevant resources (e.g., subnets, routing tables, but not CVMs and databases) of the VPC service belonging to the CompanyExample enterprise account.

Step 1: create the following policy according to policy syntax.

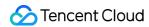

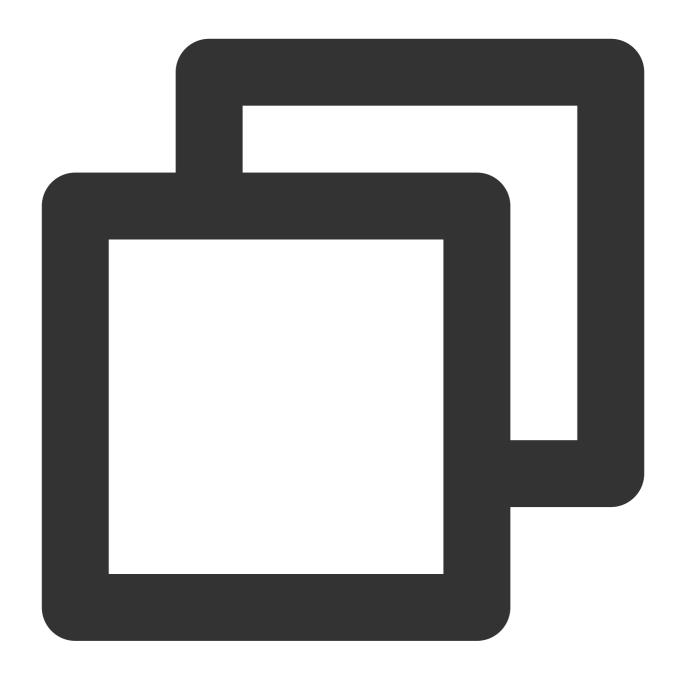

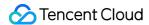

Step 2: associate the sub-account with the policy. To learn how to associate a policy with a user account, see Authorization Management.

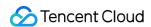

## Authorizing Sub-account Access to Perform Operations on VPC Except on Routing Table

Last updated: 2024-01-23 18:02:53

The enterprise account, CompanyExample (ownerUin: 12345678), has a sub-account, Developer, that requires read/write permissions for VPCs and relevant resources (except for routing tables) belonging to the CompanyExample enterprise account.

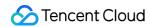

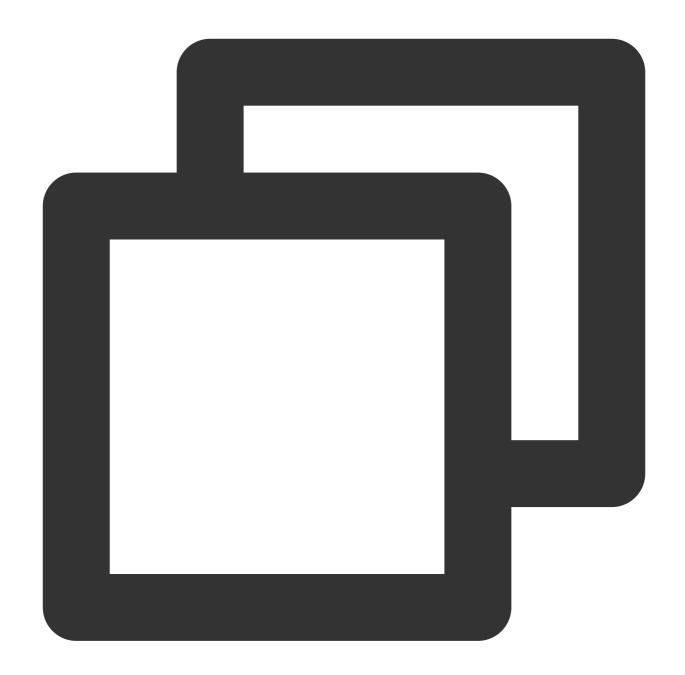

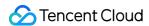

```
"action": [
          "vpc:AssociateRouteTable",
          "vpc:CreateRoute",
          "vpc:CreateRouteTable",
          "vpc:DeleteRoute",
          "vpc:DeleteRouteTable",
          "vpc:ModifyRouteTableAttribute"
          ],
          "resource": "*",
          "effect": "deny"
     }
]
```

Step 2: associate the sub-account with the policy. To learn how to associate a policy with a user account, see Authorization Management.

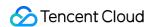

## Authorizing Sub-account Access to Perform Operations on VPN

Last updated: 2024-01-23 18:02:53

The enterprise account, CompanyExample (ownerUin: 12345678), has a sub-account, Developer, that requires view permission for all VPC resources in the VPC service under the CompanyExample enterprise account, but is only allowed to perform CRUD operations on VPNs.

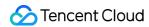

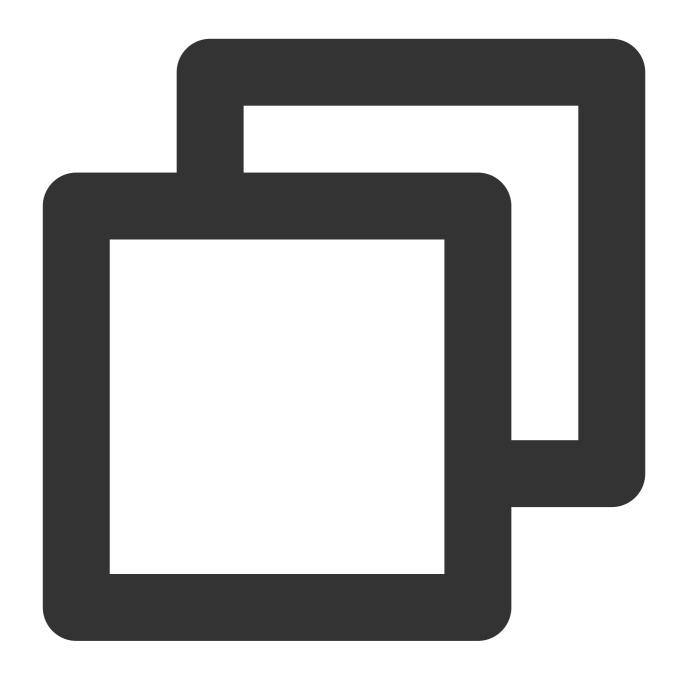

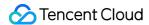

Step 2: associate the sub-account with the policy. To learn how to associate a policy with a user account, see Authorization Management.

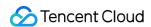

### Authorizing Sub-account Full Access to VPCs

Last updated: 2024-01-23 18:02:53

The enterprise account, CompanyExample (ownerUin: 12345678), has a sub-account, Developer, that requires full management permissions (creation, management, ordering, and payment for VPCs) for the VPC service of the CompanyExample enterprise account.

Solution A:

The enterprise account, CompanyExample, associates the Developer sub-account with the preset policies QcloudVPCFullAccess and QcloudVPCFinanceAccess. To learn how to associate a policy with a user account, see Authorization Management.

Solution B:

Step 1: create the following policy according to policy syntax.

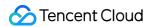

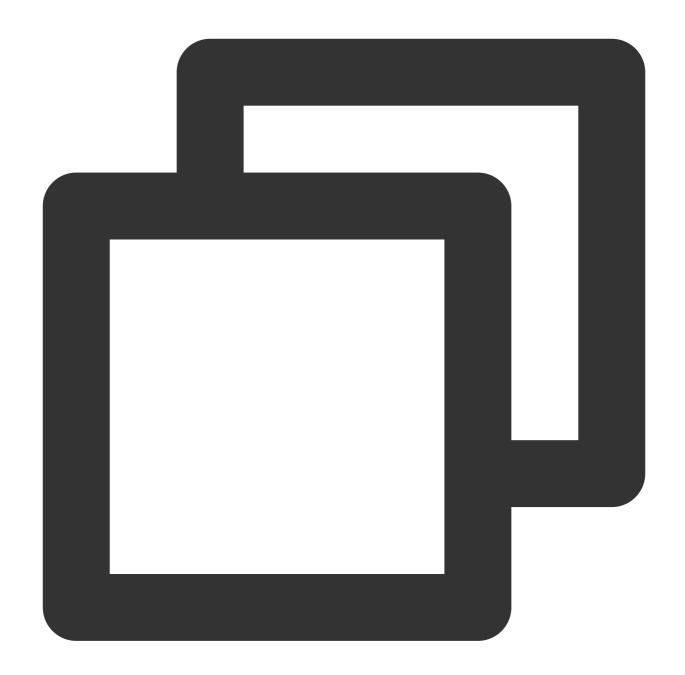

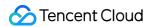

```
"resource": "qcs::vpc:::*"
}
]
```

Step 2: associate the sub-account with the policy. To learn how to associate a policy with a user account, see Authorization Management.

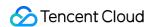

## Authorizing a Sub-account Full Access to VPCs Except Payment

Last updated: 2024-01-23 18:02:53

The organizational account CompanyExample (ownerUin: 12345678) has a sub-account Developer that requires full management permissions (for all operations such as creation and management) for the VPC service under CompanyExample except payment permissions. The sub-account should be able to place orders but cannot make payments.

Solution A:

The CompanyExample account directly authorizes the preset policy QcloudVPCFullAccess to the Developer sub-account. For more information on authorization, please see Authorization Management. Solution B:

Step 1. Create the following policy according to the policy syntax:

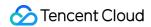

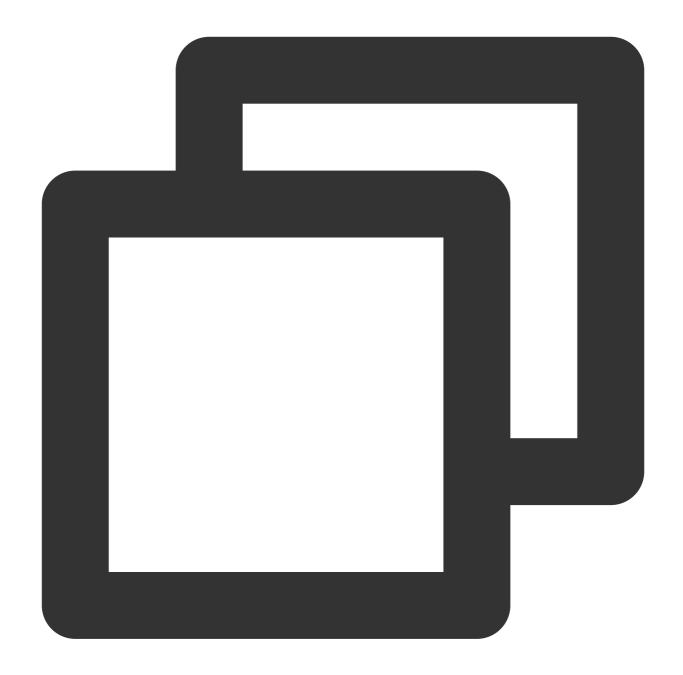

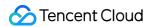

Step 2. Associate the policy with the sub-account. For more information on authorization, please see Authorization Management.

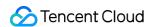

#### **VOD**

## Authorizing a Sub-account with Full Permissions to Manage VOD Services

Last updated: 2024-01-23 18:02:53

#### Grant a sub-account full permissions to manage Tencent Cloud VOD services

A sub-account Developer under the enterprise account CompanyExample (ownerUin: 12345678) requires full permissions to manage Tencent Cloud VOD services in the enterprise account.

Solution A:

The enterprise account CompanyExample directly authorizes the preset policy QcloudVODFullAccess to the sub-account Developer.

Solution B:

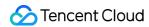

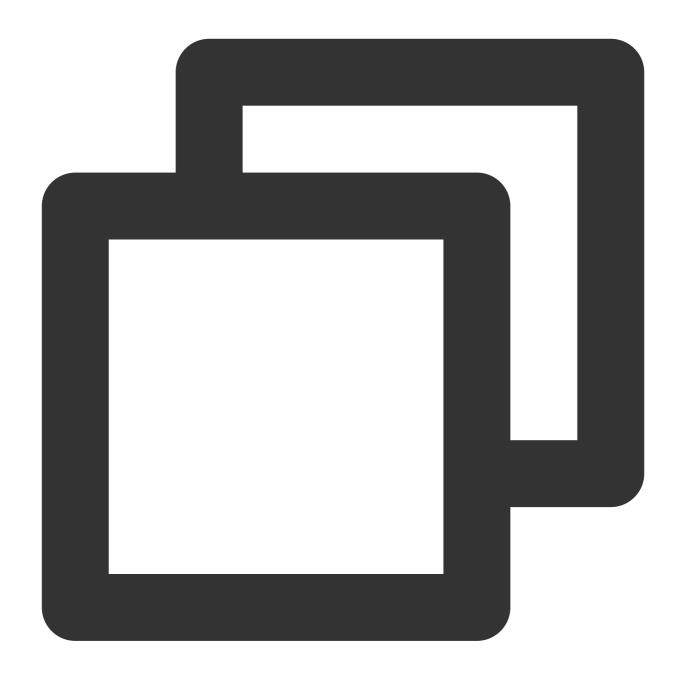

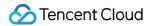

Step 2: Authorize the policy to the sub-account.

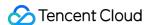

#### **Others**

## Granting Management or Read-Only Permissions for Specified Product

Last updated: 2024-01-23 18:02:53

CAM provides default (or preset) authorization policies to help you use it for your Tencent Cloud services, with at least preset management and read-only policies available for each service category. You can use these preset policies to associates CAM sub-accounts or user groups to control the access permissions for a service.

#### Step 1:

In the **CAM** console, select **Policies** on the left sidebar. Enter a Tencent Cloud service name (such as CVM) in the search box, and you can view a list of preset policies for this service.

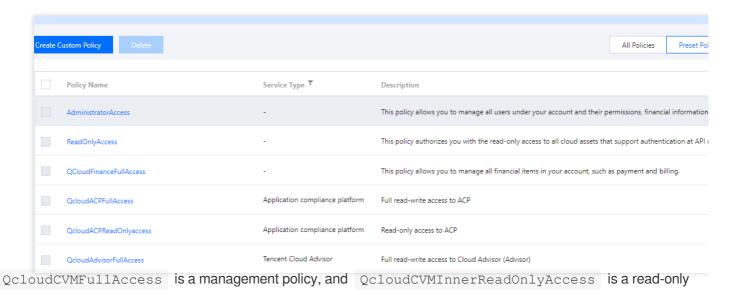

policy.

#### Note:

The management policies of some services do not include payment permissions. You can associate a default payment management policy (such as <code>QcloudCVMFullAccess</code>) with the CAM sub-user/user group you want to authorize.

#### Step 2:

Authorize policies in the above list to the CAM sub-account as needed. For more information on authorization, see Authorization Management.

If you want to grant all the management permissions of a Tencent Cloud account to a sub-user, you can use the preset policy AdministratorAccess.

AdministratorAccess: This policy allows you to manage all users and their permissions, related financial information, and cloud service assets under this account.

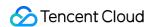

If you want to grant the read-only permissions of a Tencent Cloud account to a sub-user, you can use the preset policy ReadOnlyAccess .

ReadOnlyAccess "This policy allows you to access all the cloud service assets that support API-level or resource-level authentication under a Tencent Cloud account in a read-only manner.

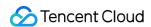

## Authorizing Sub-account Access to Perform Operations on All Resources

Last updated: 2024-01-23 18:02:53

A sub-account, Developer, under the enterprise account, CompanyExample, requires full access permission to all resources belonging to the enterprise account.

Solution A:

The CompanyExample enterprise account directly associates the Developer sub-account with the preset policy AdministratorAccess. To learn how to associate a policy with a user account, see Authorization Management. Solution B:

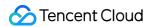

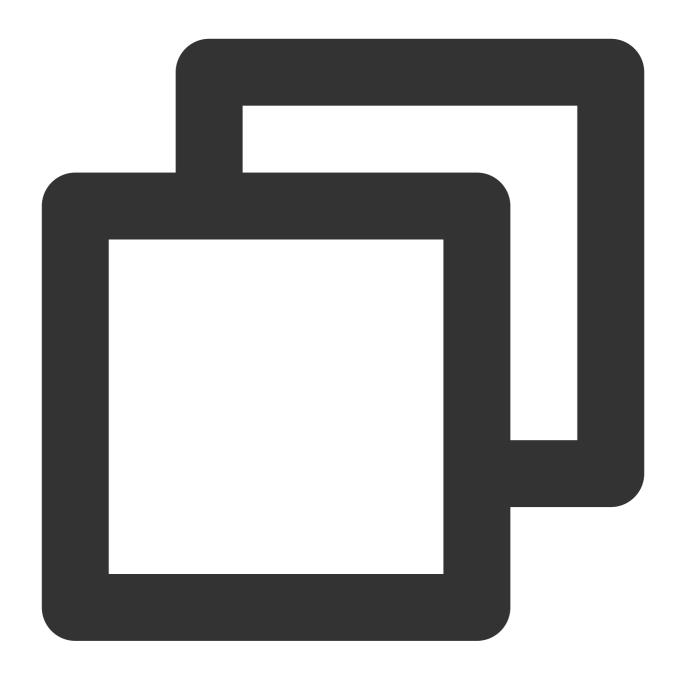

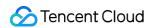

Step 2: associate the sub-account with the policy. To learn how to associate a policy with a user account, see Authorization Management.

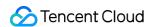

## Authorizing Sub-account Read-only Access to All Resources

Last updated: 2024-01-23 18:02:53

A sub-account, Developer, under the enterprise account, CompanyExample, requires read-only permissions for all resources belonging to the enterprise account.

Solution A:

The enterprise account, CompanyExample, associates the Developer sub-account with the preset policy ReadOnlyAccess. To learn how to associate a policy with a user account, see Authorization Management. Solution B:

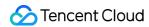

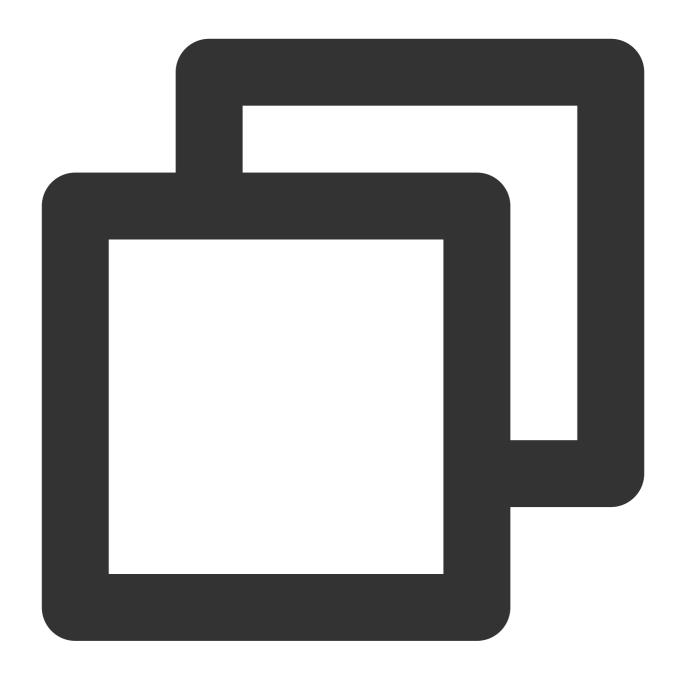

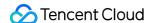

```
"monitor:Describe*",
"monitor:Get*",
"bm:Describe*",
"bmeip:Describe*",
"bmlb:Describe*",
"bmvpc:Describe*",
"bm:Get*",
"bmlb:Get*",
"cos:List*",
"cos:Get*",
"cos:Head*",
"cos:OptionsObject",
"cas:Describe*",
"cas:List*",
"cas:Get*",
"kms:List*",
"kms:Get*",
"ccs:Describe*",
"ccs:Check*",
"cam:Get*",
"cam:List*",
"cam:Describe*",
"cam:Query*",
"cdb:Describe*",
"batch:Describe*",
"bgpip:BasicGet*",
"bgpip:BasicCCGet*",
"bgpip:BasicDDoSGet*",
"bgpip:BgpGetFpcDeviceList",
"bgpip:BGPGetInfo",
"bgpip:BGPGetServiceStatistics",
"bgpip:BGPGetServicePacks",
"bgpip:BGPCCGet*",
"bgpip:BGPWhitelistGet",
"bgpip:Get*",
"bgpip:BGPIPWhitelistGet",
"bgpip:BGPIPGet*",
"bgpip:BGPIPDDoSGet*",
"bgpip:BGPIPCCGet*",
"bgpip:BgpipGetIdByTran",
"bgpip:BgpipModifyPrice",
"bgpip:BgpipRenewPrice",
"bgpip:BgpipCreatePrice",
"bgpip:BgpipQueryResources",
"bgpip:BgpipCheckModify",
"bgpip:BgpipCheckRenew",
"bgpip:BgpipCheckCreate",
```

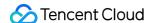

```
"bgpip:BGPDDoSGet*",
               "ccb:ListGitAuth",
               "ccr:pull",
               "ccs:Describe*",
               "ccs:Check*",
               "ckafka:Get*",
               "ckafka:List*",
               "organization:Get*",
               "organization:List*",
               "redis:Describe*",
               "scf:Get*",
               "scf:List*",
               "shield: *Get *",
               "tag:Get*",
               "waf:WafGet*",
               "waf:WAFGetUserInfo",
               "waf:WafDownloadAlerts",
               "waf:WafPackagePrice",
               "waf:WafAreaBanGetAreas",
               "waf:WafFreqGetRuleList",
               "waf:WafAntiFakeGetUrl",
               "waf:WafDNSdetectGet*",
               "waf:BotGet*",
               "wss:CertGetList",
               "cbm:previewProductDetail",
               "cbm:agentInfo",
               "cbm:viewDeals",
               "cbm:rebateInfo",
               "cbm:businessDetail",
               "cbm:inviteClient",
               "cbm:viewClients",
               "cbm:authorize",
               "cbm:viewMessage",
               "cbm:viewMenu",
               "snova:Describe*",
               "gme:Describe*",
               "gme:Download*"
           ],
           "resource": "*",
           "effect": "allow"
       }
   ]
}
```

Step 2: associate the sub-account with the policy. To learn how to associate a policy with a user account, see Authorization Management.

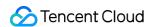

# Authorizing Different Sub-accounts Separate Permissions to Manage Tencent Cloud Resources

Last updated: 2024-01-23 18:02:53

#### Introduction

If you have purchased different Tencent Cloud resources, you can use tags to group the resources for easy management. You can grant different sub-accounts management permissions by tags so that they can manage resources separately. This document takes a use case as an example to describe how to grant a sub-account the permission to manage separate Tencent Cloud resources by using tags.

#### Prerequisites

Suppose that:

```
The enterprise account <code>DevA</code> is 12345 .

The ID of sub-account <code>DevB</code> is 67890 .

The enterprise account <code>CompanyExample</code> has two CVM instances whose IDs are <code>ins-1</code> and <code>ins-2</code> respectively.

The enterprise account <code>CompanyExample</code> has two tag keys (<code>test1</code> and <code>test2</code>) and two tag values (<code>test1</code> and <code>test2</code>).
```

#### **Directions**

#### **Tagging CVM instances**

You can add tag keys and tag values to CVM instances ins-1 and ins-2 with the following steps to manage resources by tag.

Adding test1 tag key and test1 tag value to CVM instance ins-1

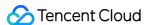

1. Log in to the Tag Console, set the following filters to filter out the target CVM instance, and click **Query Resource**.

Resource Type: type of the resource to be queried. Only products supporting tags can be queried. For more information, please see Products That Support Tags. In this example, select CVM instance.

Region: region of the resource to be queried. In this example, select Beijing.

- 2. Select the target CVM instance from the filtered results. In this example, we select CVM instance ins-1.
- 3. Click Edit Tag Value.
- 4. In the pop-up window, select the tag key and enter the tag value. In this example, the tag key and value are both test1.
- 5. Click **OK** to add test1 tag key and test1 tag value to CVM instance ins-1.

#### Adding test2 tag key and test2 tag value to CVM instance ins-2

Log in to the Tag Console, set the following filters to filter out the target CVM instance, and click Query Resource.
 Resource Type: type of the resource to be queried. Only products supporting tags can be queried. For more

Region: region of the resource to be queried. In this example, we select Beijing.

information, please see Products That Support Tags. In this example, we select CVM instance.

- 2. Select the target CVM instance from the filtered results. In this example, we select CVM instance ins-2.
- 3. Click Edit Tag Value.
- 4. In the pop-up window, select the tag key and enter the tag value. In this example, the tag key and value are both test2.
- 5. Click **OK** to add test2 tag key and test2 tag value to CVM instance ins-2.

#### Authorizing user by tag

You can grant sub-account <code>DevA</code> management permission for tag key <code>test1</code> and tag value <code>test1</code> and grant sub-account <code>DevB</code> tmanagement permission for tag key <code>test2</code> and tag value <code>test2</code>. They will then be able to manage tagged resources accordingly.

#### Granting sub-account DevA management permission for tag key test1 and tag value test1

- 1. Log in to the CAM Console and click **Create Custom Policy** in the top-left corner.
- 2. In the creation method selection window that pops up, click **Authorize by Tag** to enter the authorization by tag page.
- 3. Select the following information and click **Next**.

Authorize User/User Group: check the user/user group to be authorized. In this example, 12345 is selected, which is the ID of sub-account DevA.

Tag Key: select the tag key to be authorized. In this example, we select tag key test1.

Tag Value: select the tag value to be authorized. In this example, we select tag value test1.

Resources: the management permission is granted by default.

4. On the verification page, enter the policy name, verify the policy content, and click **Done** to grant sub-account DevA management permission for tag key test1 and tag value test1.

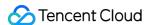

#### Granting sub-account DevB management permission for tag key test2 and tag value test2

- 1. Log in to the CAM Console and click Create Custom Policy in the top-left corner.
- 2. In the creation method selection window that pops up, click **Authorize by Tag** to enter the authorization by tag page.
- 3. Select the following information and click **Next**.

Authorize User/User Group: check the user/user group to be authorized. In this example, 67890 is selected, which is the ID of sub-account DevB.

Tag Key: select the tag key to be authorized. In this example, we select tag key test2.

Tag Value: select the tag value to be authorized. In this example, we select tag value test2.

Resources: the management permission is granted by default.

4. On the verification page, enter the policy name, verify the policy content, and click **Done** to grant sub-account DevB management permission for tag key test2 and tag value test2.

#### Managing new resources

Follow the instructions in Tagging CVM Instances to add tag keys and tag values to manage new resources.